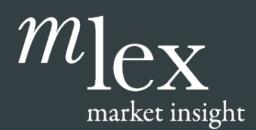

# User Guide

#### Get the most out of your subscription to MLex Market Insight.

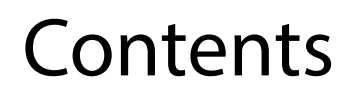

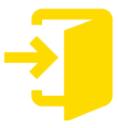

Logging In to Mlex.com Page 2

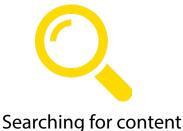

Page 10

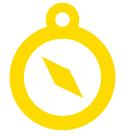

Navigating Your News Page Page 3

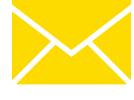

Setting up email alerts Page 5

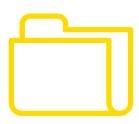

Using Case Files Page 11

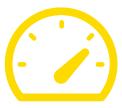

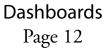

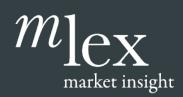

## User Guide Logging in to mlex.com

## 1. Login

Go to <u>http://www.mlex.com/User/Welcome.aspx</u> and sign in. If you are redirected to mlexmarketinsight.com, click on the Subscriber Login button in the top right-hand corner. Enter your login credentials and the tick the "Remember" box. You will need to accept the Terms & Conditions.

If you forget your password please use password reset on the Login page – click on "Forgot Password?" You will be directed to the Forgot Password page and prompted to input your email address (username). A link to reset your password will be emailed to you.

| mlex                                                               |                                                               |                                                    |
|--------------------------------------------------------------------|---------------------------------------------------------------|----------------------------------------------------|
|                                                                    | Log in                                                        |                                                    |
|                                                                    | Email address                                                 |                                                    |
|                                                                    | Password                                                      |                                                    |
|                                                                    | Remember                                                      |                                                    |
|                                                                    | LOGIN                                                         |                                                    |
|                                                                    | Don't have a login ?                                          |                                                    |
|                                                                    | Forgot password ?                                             |                                                    |
|                                                                    |                                                               |                                                    |
|                                                                    |                                                               |                                                    |
| We use Cookies to deliver our online, applica<br>our Cookie Policy | tion, and email services. Details on the cookies we use and i | instructions on how to disable them are set out in |
| © 2018 MLex Ltd. All rights reserved.                              | TERMS COOKIE POLICY PRIVACY POLICY                            | SUPPORTED DEVICES AND BROWSERS                     |

#### **Changing Your Password**

Clicking on the "[First Name]'s Mlex button in the top right-hand corner of any page and selecting "Profile" from the drop-down list will show you your current details and also allow you to change your password. For security reasons, we recommend you change your password when you first log in.

Remember to click "Save" to confirm any changes.

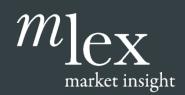

User Guide Navigating Your News Page

## 2. Navigating Your News Page

Depending on your subscription, the content on your front page may look different to the example provided below.

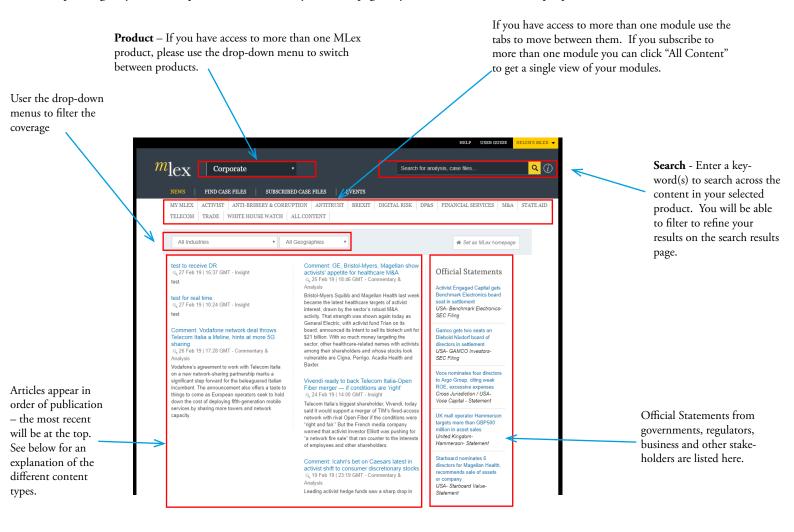

#### **Content Types**:

**MLex Insight**: MLex proprietary content reporting breaking news and key, incremental developments relating to legislation, court hearings and marketplace evolution MLex is tracking.

**MLex Commentary & Analysis**: MLex proprietary content written in a more detailed style analyzing the wider factors and implications of a key issue, predicting future changes in the regulatory environment.

**Official Statements**: External documents relevant to cases and legislation MLex is following. These include court documents, press releases, official reports, legal authority decisions and legislative process documents.

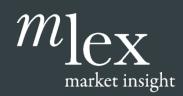

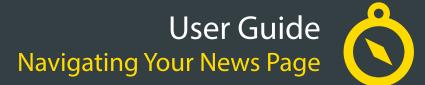

Click on the "[First name]'s MLex button in the top right-hand corner to access a drop-down menu to:

- **Portal Page** this will only appear in the drop-down if you have access to more than one product.
- **Dashboards** this feature enables you to access and share content with colleagues. Dashboards are created using keywords. See page 11 for more information on dashboards. Please note: Dashboards are only available as part of an Enterprise subscription.
- Saved Searches this enables a user to save a keyword(s) search for future use. Email Alerts can also be created using the Saved Search feature.
- Favorites add a story or a Case File to your Favorites for quick access to it.
- Alerts this is where you set your email alert preferences
- Settings amend your personal details, and change your password.

| l] <sub>CX</sub> Corporate ·                                                                                                    | Search for                                                                                                    | Portal<br>analysis, case files Saved                                                                                                    | Searches |
|----------------------------------------------------------------------------------------------------|----------------------------------------------------------------------------------------------------|----------------------------------------------------------------------------------------------------|----------|
|                                                                                                    |                                                                                                    | Favorit                                                                                                    | es       |
|                                                                                                    | D CASE FILES EVENTS                                                                                                    | Alerts                                                                                                    |          |
| MY MLEX ACTIVIST ANTI-BRIBERY & CORRUF<br>TELECOM TRADE WHITE HOUSE WATCH A                                                                                                    |                                                                                                    | &S FINANCIAL SERVIC Admin                                                                                                    |          |
| TELECOM TRADE WHITE HOUSE WATCH A                                                                                                    | LL CONTENT                                                                                                    | Setting                                                                                                    | s        |
| All Industries                                                                                                    | Geographies •                                                                                                    |                                                                                                    | t        |
| test<br>test for real time<br>27 Feb 19   10:24 GMT - Insight<br>test<br>Comment: Vodafone network deal throws<br>Telecom Italia a lifeline, hints at more 5G<br>sharing<br>2 G6 Feb 19   17:28 GMT - Commentary &<br>Analysis<br>Vodafone's agreement to work with Telecom Italia<br>on a new network-sharing partnership marks a<br>significant step forward for the beleaguered Italian<br>incumbent. The announcement also offers a taste to<br>things to come as European operators seek to hold<br>down the cost of deploying fifth-generation mobile<br>services by sharing more towers and network<br>capacity. | <ul> <li>25 Feb 19   18:46 GMT - Commentary &amp; Analysis</li> <li>Bristol-Myers Squibb and Magellan Health last week became the latest healthcare targets of activist interest, drawn by the sector's robust M&amp;A activity. That strength was shown again today as General Electric, with activist fund Trian on its board, announced its intent to sell its biotech unit for \$21 billion. With so much money targeting the sector, other healthcare-related names with activists among their shareholders and whose stocks look vulnerable are Cigna, Perrigo, Acadia Health and Baxter.</li> <li>Vivendi ready to back Telecom Italia-Open Fiber merger — if conditions are 'right'</li> <li>24 Feb 19   14:00 GMT - Insight</li> <li>Telecom Italia's biggest shareholder, Vivendi, today said it would support a merger of TIM's fixed-access n'right and fair." But the French media company warned that activist investor Elliott was pushing for 'a network fire sale' that ran counter to the interests of employees and other shareholders.</li> </ul> | Activist Engaged Capital gets<br>Benchmark Electronics board<br>seat in settlement<br>USA- Benchmark Electronics-<br>SEC Filing<br>Gamco gets two seats on<br>Diebold Nixdort board of<br>directors in settlement<br>USA- GAMCO Investors-<br>SEC Filing<br>Voce nominates four directors<br>to Argo Group, citing weak<br>ROE, excessive expenses<br>Cross Jurisdiction / USA-<br>Voce Capital - Statement<br>UK mall operator Hammerson<br>targets more than GBP500<br>million in asset sales<br>United Kingdom-<br>Hammerson- Statement<br>Starboard nominates 6 |          |

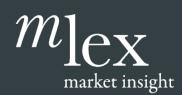

### User Guide Setting up email alerts

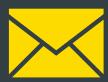

## 3. Setting up email alerts

You can customize your Mlex subscription to send you an alert every time content relevant to your work or interests is published. These alerts are sent to the email address associated with your account.

There are different types of alerts

- i. Real-time Alert An alert is sent to you as soon as a new story is published. See below for information on how to set up Real-time Alerts.
- ii. Daily Alerts A round-up alert of all the new stories published in a day, emailed to you at 6.30pm in your selected time zone.
- **iii.** Saved Search Alerts Keyword Alert: You can also create a customized alert based on a keyword. Every time your keyword appears in a story Mlex has written or an Official Statement, you will be sent an alert.
- iv. I'm getting too many email alerts if you find you're receiving too many email alerts, you can adjust these in the alerts management section or unsubscribe to stop receiving all.

#### Alerts Management

This page will help you set up alerts at a basic level, based on your interested areas. If you wish to refine this to a more granular level then we'd suggest using the saved search feature to do a keyword search and filtering on this.

To find alerts go to "[First Name]'s MLex" and select "Alerts" from the drop-down menu. You will be directed to the Alerts set-up page (below)

Configure your alert settings and remember to save.

Please note that if you click the "Unsubscribe" button you will be unsubscribed from all MLex email alerts. You won't be able to edit your preferences once the button is pressed, but you can return to your original settings by clicking the button.

#### i. My Real-time Alerts

| My Real-time Alerts                                              |                          |                                                                                                    | /      | Button is green<br>showing the user is<br>subscribed to receive<br>alerts                |
|------------------------------------------------------------------|--------------------------|----------------------------------------------------------------------------------------------------|--------|------------------------------------------------------------------------------------------|
| Select the Content Type(s)<br>you want to be alerted on <u>.</u> | My Real-time Alerts      | <ul> <li>✔ Clear all [] Copy to Customized Daily</li> <li>✓ All Content Types ♥ Insight ♥ Commentary &amp; Analysis ♥ Official Statements</li> </ul> | Active | Wherever you see<br>the inactive/active<br>button, this must be<br>switched on, in order |
| Choose at least one selec-<br>tion from each section.            | Categories<br>Industries | All Categories All Industries                                                                                                    |        | to receive alerts.                                                                       |
| l                                                                | - Geographies            | All Geographies                                                                                                    |        |                                                                                          |

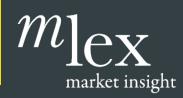

## User Guide Setting up email alerts

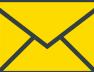

#### ii. Daily Alerts

A round-up alert of all the new stories published on a product in a day, is emailed to you at 6.30pm in your selected time zone. To set up a Daily Alert, scroll to the alerts section and select a time zone, and make sure the button is active.

| Switch on<br>press roundups<br>in order to<br>receive them<br>If no time zone<br>is selected, you<br>will not receive<br>a daily alert.<br>You can select | Press Roundups Europe MLex Daily Alerts Mlex Daily Alerts Brussels Output Subset at least one time zone in | Washington Sao Paulo Beijing                                                                  |                                     |                                                                             |
|----------------------------------------------------------------------------------------------------|----------------------------------------------------------------------------------------------------|-----------------------------------------------------------------------------------------------|-------------------------------------|-----------------------------------------------------------------------------|
| multiple time<br>zones.                                                                                                    |                                                                                                    | Save Discard                                                                                  |                                     |                                                                             |
|                                                                                                    | Mr. Customized Doily                                                                                       |                                                                                               | exist,<br>quick<br>settin<br>Real-t | buttons<br>so you can<br>ly copy the<br>gs from<br>time alerts<br>astomized |
| V                                                                                                    | My Customized Daily                                                                                        | Clear all 🕒 Copy from Standard Active                                                         | Daily.                              |                                                                             |
| You can set your<br>customized daily                                                                                                    | Content Types                                                                                              | ✓ All Content Types ✓ Insight ✓ Commentary & Analysis ✓ Official Statements                   |                                     |                                                                             |
| in the same way<br>as the real-time                                                                                                    | Categories                                                                                                 | State Aid                                                                                     |                                     |                                                                             |
| alerts, but these<br>will be collated in                                                                                                    | Industries                                                                                                 | All Industries                                                                                |                                     |                                                                             |
| one email, sent in the timezone(s) of                                                                                                    | Geographies                                                                                                | Europe, EU, EFTA, European Countries, Switzerland, Norway, Austria, Belgium, Bulgaria, Cyprus |                                     |                                                                             |
| your choice                                                                                                    | Customized daily alerts are sent aft                                                                       | er 6.30pm in the chosen time zone(s)                                                          |                                     |                                                                             |
|                                                                                                    | Brussels                                                                                                   | Washington Sao Paulo Beijing                                                                  |                                     |                                                                             |

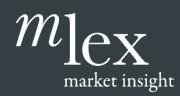

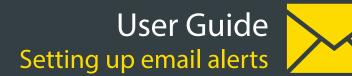

#### iii. Saved Search Alerts

You can also create alerts based on saved searches. Type a keyword into the Search box and search. You will be taken to the Search Results Page.

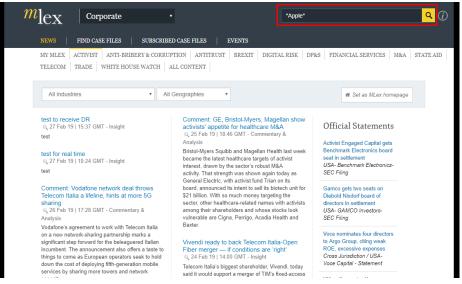

From here you can refine your search using the Filters on the left.

When you are ready to save your search click on the Save icon. A pop-up box will appear – from here you can save your keyword as a Saved Search and Enable an alert.

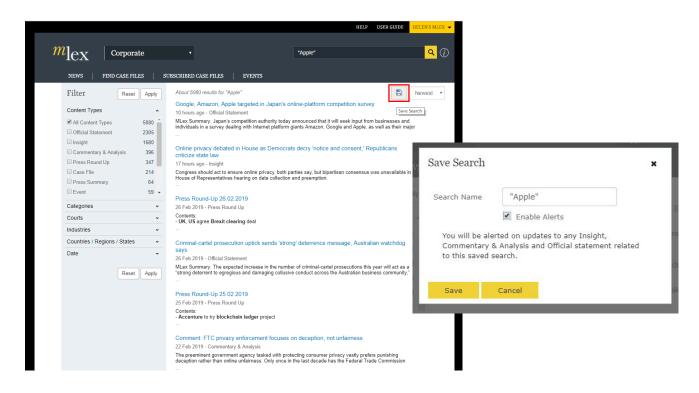

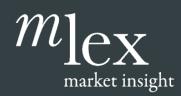

## User Guide Setting up email alerts

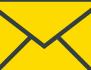

#### iii. Saved Search Alerts

From the Alerts Management page, you can turn the Saved Search Alerts off. Perhaps this would be helpful if you're going on holiday, and don't wish to change the settings. You can also access a list of Saved Searches by clicking on the link.

| Saved Search Alerts                 | Active |
|-------------------------------------|--------|
| Click to review your Saved Searches |        |

If you have switched these saved searches off you will be prompted that you can reactivate these.

| $m_{\rm lex}$   Corpo     | Saved Sear  | rches (3)                                                                                                    |
|---------------------------|-------------|----------------------------------------------------------------------------------------------------|
| NEWS FIND CASE            | You current | ly receive no alerts from saved searches as they are deactivated                                                                                          |
| Filter R•                 |             | REACTIVATE Nowest *                                                                                                    |
| Contrast Toront           | Apple       | Not Shared 🖻 🔔 🗙                                                                                                    |
| Content Types             | brexit      | Not Shared 🖻 🗘 🔀                                                                                                    |
| All Content Types         | Rolls Royce | Not Shared 😁 🔀 🗙                                                                                                    |
| Official Statement        |             |                                                                                                    |
| 🔲 Insight                 | Close       |                                                                                                    |
| Commentary & Analysis     |             |                                                                                                    |
| Press Summary             |             | Statement follows. "Some individuals were notified that they are no longer suspects in the Rolls-Royce<br>investigation. The investigation continues in   |
| Case File                 |             |                                                                                                    |
| Press Round Up            |             |                                                                                                    |
| Event                     | 2 +         |                                                                                                    |
| Modules                   | ^           | The UK's fraud office ended 2018 in a less than ideal position. There was the collapse of the fraud trial<br>against former Tesco executives, and the dis |
| All Modules               |             |                                                                                                    |
| Anti-Bribery & Corruption |             |                                                                                                    |
| M&A                       |             |                                                                                                    |
| C Antitrust               |             |                                                                                                    |
| Energy & Climate          |             | following the collapse of a criminal trial involvi                                                                                                    |

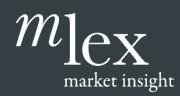

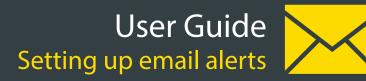

#### iv. I'm getting too many email alerts

If you find you're receiving too many email alerts, you will now find two links at the bottom of the emails received, that will enable you to change this.

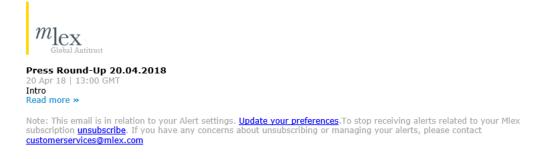

Click on "unsubscribe" and you will be taken to the page below that allows you either to access your alerts, or unsubscribe to all Mlex email alerts. Please be aware that if you click the link to unsubscribe from all, you will no longer receive any email alerts for Mlex content and the date and time that you unsubscribed will be shown here.

| Unsu                                 | ubscribe from MLex alerts                                                                                                    |
|--------------------------------------|----------------------------------------------------------------------------------------------------|
| If you a                             | re an Mlex subscriber, unsubscribing means that you will no longer receive any of the following:                                                                      |
| • Pr<br>• Mi<br>• Mi<br>• Mi<br>• Sa | y Real-time Alarts<br>ess Roundups<br>to Calar Alarts<br>Ouschmed Case Files<br>Vielschied Case Files<br>Notachted Case Files                                         |
|                                      | nd or reduce the types of alerts you receive, please go to Manage My Alerts to atter your settings. You can also switch your alerts back on by<br>ng Manage My Alerts |
| Please                               | note, Deal Risk Alerts will not be affected.                                                                                                    |
| lf you h                             | Unsubscribe from al Manage Alerts<br>ave any concerns about unsubscribing or managing your alerts, please confact customerservices@milex.com                          |
|                                      |                                                                                                    |

Click on "Manage My Alerts" and you will be taken to your Alerts management page.

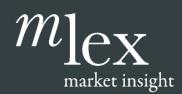

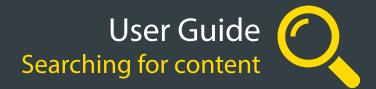

## 4. Searching for content

As well as reading new stories as they are published, your Mlex subscription allows you to search through more than 10 years of insights, commentary and analysis.

To start a new search simply enter a search terms or keyword in the search box and click the search icon.

Refine your search by using the filters. Depending on your subscription, there may be search filter options for Content Type, Categories, Courts, Industries, Geographies. You can also filter using a date range.

This is also an excellent way to search for Case Files - after searching on your keyword, tick Case File on the Content Types filter.

| lex Corpora                                                                                                    | te •                                                                                                    | "Apple"                                                                                                    | <mark>२</mark> (                                                  |
|----------------------------------------------------------------------------------------------------|----------------------------------------------------------------------------------------------------|----------------------------------------------------------------------------------------------------|-------------------------------------------------------------------|
| NEWS   FIND CASE FIL                                                                                                    | ES   SUBSCRIBED CASE FILES                                                                                                    | EVENTS                                                                                                    |                                                                   |
| Filter Reset<br>Content Types<br>All Content Types<br>Official Statement<br>Insight<br>Commentary & Analysis<br>Press Round Up<br>Case File<br>Press Summary | <ul> <li>10 hours ago - Official Stateministics</li> <li>5080</li> <li>MLex Summary: Japan's complicities</li> <li>2305</li> <li>1680</li> <li>396</li> <li>396</li> <li>397</li> <li>Online privacy debated in criticize state law</li> <li>17 hours ago - Insight</li> <li>Congress should act to ensure House of Representatives heat</li> <li>64</li> </ul> | argeted in Japan's online-platform competition survey                                                                                                    | Save Search<br>businesses and<br>well as their major<br>publicans |
| Categories Courts Industries                                                                                                    | 59       Press Round-Up 26.02.20         •       26 Feb 2019 - Press Round U         •       Contents:         •       UK, US agree Brexit clearin         •                                                                                                    | lp                                                                                                    |                                                                   |
| Countries / Regions / States<br>Date                                                                                                    | Says<br>26 Feb 2019 - Official Stateme<br>MLex Summary: The expected                                                                                                    | n uptick sends 'strong' deterrence message, Australia<br>ent<br>d increase in the number of criminal-cartel prosecutions this y<br>and damaging collusive conduct across the Australian busine | year will act as a                                                |
|                                                                                                    | Press Round-Up 25.02.20<br>25 Feb 2019 - Press Round U<br>Contents:<br>- Accenture to try blockchain<br>                                                                                                    | lp                                                                                                    |                                                                   |

You can save your search for future use as well as set the search up as an alert (see above).

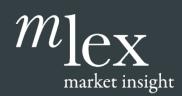

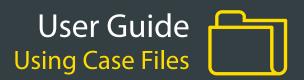

## 5. Using Case Files

Content published on MLex is organized into Case Files. Each Case File includes a mix of our proprietary insights, commentary and analysis, key dates and official statements.

You can access relevant Case Files from any content through the "Related Case Files" section next to the In Brief Summary. You can also access a searchable database of all Case Files from the "Find Case Files" link in the top menu and choose to receive alerts on the Case Files you subscribe to.

| <i>m</i> ] <sub>ex</sub><br>Access a searchable  | Corporate                                                                                                    | • Access y                                                                                    | your subscribed                                   |                                      | for analysis, case f                                                                              | iles                                  |                       | <mark>२</mark> (j) |
|--------------------------------------------------|----------------------------------------------------------------------------------------------------|-----------------------------------------------------------------------------------------------|---------------------------------------------------|--------------------------------------|---------------------------------------------------------------------------------------------------|---------------------------------------|-----------------------|--------------------|
| NEWS                                             | FIND CASE FILES                                                                                                    | SUBSCRIBED CASE FILES                                                                         | EVENTS                                            |                                      |                                                                                                   |                                       |                       |                    |
|                                                  | ACTIVIST ANTI-BRIBER                                                                                                    |                                                                                               | TRUST BREXIT                                      | DIGITAL RISK                         | DP&S FINANCLA                                                                                     | AL SERVICES                           | M&A SI                | TATE AID           |
| Commentary                                       | y and Analysis                                                                                                    |                                                                                               |                                                   |                                      |                                                                                                   |                                       |                       |                    |
| Comment                                          | : GE, Bristol-Myers,                                                                                                    | Magellan show act                                                                             | tivists' appetit                                  | e for healthca                       | are M&A                                                                                           |                                       | the Cas<br>to this co | ees                |
| By Jason Booth                                   | n on 25 Feb 19   18:46 GMT                                                                                                    |                                                                                               |                                                   |                                      | ₽                                                                                                 | ≁ ±                                   | 12 CD                 |                    |
| In Brief                                         |                                                                                                    |                                                                                               |                                                   |                                      | Related C                                                                                         | ase File(s)                           |                       |                    |
| drawn by the<br>activist fund T<br>targeting the | Squibb and Magellan Health<br>sector's robust M&A activity.<br>'rian on its board, announced<br>sector, other healthcare-relate<br>Inerable are Cigna, Perrigo, | That strength was shown ag<br>its intent to sell its biotech u<br>ed names with activists amo | ain today as General<br>Init for \$21 billion. Wi | l Electric, with<br>th so much money | General Electri<br>5 Oct 15   19:30 GH<br>Starboard Valu<br>stake in Magel<br>13 Dec 18   18:16 ( | w⊤<br>ie takes 9.8 perc<br>lan Health | ent                   |                    |

On the Case File page you'll find:

- a summary of the case
- a list of key dates
- relevant companies, advisors and regulators
- a list of relevant proprietary content
- a list of linked official statements
- A bell icon that allows you to subscribe to the Case File and receive alerts

Right: An MLex Case File. Users can scroll down for further linked content including relevant Official Statements from companies, regulators and other stakeholders.

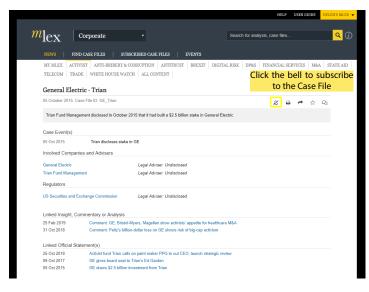

Make subscribed files Active/Inactive on the product alert page

Subscribed Case Files Alerts Click to review your Subscribed Case Files

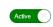

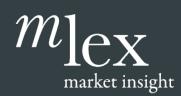

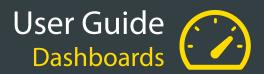

### 6. Dashboards

Please note: Dashboard functionality is available as part of an upgrade service. Speak to your Account Manager to find out more.

The Dashboard feature enables you to access and share relevant Mlex content quickly and easily.

#### i. Key Dashboard Features & Functions

| $l_{\mathrm{CX}}$ Global Advi                                                                 | sory •                                                                                                    | Search for                                                                                                    | ranalysis, case files                                                                                                    |
|-----------------------------------------------------------------------------------------------|----------------------------------------------------------------------------------------------------|----------------------------------------------------------------------------------------------------|----------------------------------------------------------------------------------------------------|
| NEWS   FIND CASE FILES                                                                        | SUBSCRIBED CASE FILES                                                                                                   | EVENTS                                                                                                    |                                                                                                    |
| taxation                                                                                      |                                                                                                    | Last updated:                                                                                                    | 16:52 🔁 🖻 🗙 🔍                                                                                                    |
| Insight / Commentary                                                                          | Official Statements                                                                                                    | Press Summaries                                                                                                    | Case Files                                                                                                    |
| dashboard taxation<br>7 hours ago - Insight<br>test                                           | Fabricated steel imports<br>from Canada, China,<br>Mexico to undergo<br>antidumping, antisubsidy<br>probes, US Commerce | Brexit spurs Panasonic to<br>move European HQ from<br>London to Amsterdam<br>30 Aug 2018 - Press Summary                  | EU – GDPR – Enforcement<br>– Netherlands<br>15 Feb 2019 - Case File<br>Actions in the Netherlands<br>relating to the enforcement and |
| Comment: GE, Bristol-<br>Myers, Magellan show<br>activists' appetite for<br>healthcare M&A    | Department says<br>18 hours ago - Official<br>Statement<br>Statement and document follow                                | Japanese electronics giant<br>Panasonic is to move its<br>European headquarters from the<br>UK to Amsterdam in October in | implementation of the 2016 EU<br>General Data Protection<br>Regulation, which came into                                              |
| 25 Feb 2019 - Commentary &<br>Analysis<br>Bristol-Myers Squibb and                            | below: FOR IMMEDIATE<br>RELEASE Tuesday, February                                                                       | preparation for the UK's departure fr                                                                                     | force on<br>EU – Competition Law –                                                                                                   |
| Magellan Health last week<br>became the latest targets of<br>activist fund Starboard Value.   | 26, 2019 News Media Contact:<br>Office of Public Affairs, 202-482-<br>4883 U.S                                          | Japan ushers in plea deals<br>for financial-crime cases<br>01 Jun 2018 - Press Summary                                    | Global Context - Reform<br>08 Feb 2019 - Case File                                                                                   |
| joining a growing list of<br>healthcare st                                                    | Steel rack imports from China dumped in US,                                                                             | As of today, companies and individuals under investigation in                                                             | Push for reform of EU<br>competition law following<br>prohibition of Siemens-Alstom                                                  |
| Telecom operators face<br>reinforced EU obligation to                                         | Commerce Department<br>preliminary results find<br>18 hours ago - Official                                              | Japan for alleged financial-crime<br>offenses, such as bribery and<br>tax evasion, will be abl                            | rail merger and ahead of EU<br>elections.                                                                                            |
| hold data, under new e-<br>privacy draft<br>25 Feb 2019 - Insight                             | Statement follows below: Today,                                                                                         | Korean Air's headquarters<br>raided by prosecutors over                                                                   | Antitrust litigation -<br>Robinson - Jackson Hewitt<br>25 Jan 2019 - Case File                                                       |
| Telecom operators could see a<br>reinforced obligation to retain                              | the U.S. Department of<br>Commerce announced the<br>affirmative preliminary                                             | alleged embezzlement,<br>malpractice                                                                                      | Jessica Robinson, a former<br>employee, has sued tax                                                                                 |
| EU customers' data for potential<br>criminal investigations, under<br>the latest draft law to | determination in the antidumping duty (AD) inv                                                                          | 31 May 2018 - Press Summary<br>South Korean prosecutors today<br>raided the headquarters of                               | preparation company Jackson<br>Hewitt over no-poach clauses<br>included in its franchise                                             |

- 1. Dashboard Name
- 2. Content Categories Each dashboard organizes the relevant content into four different categories Insight/Commentary, Official Statements, Press Summaries, Case Files.
- 3. Refresh Click to ensure you are viewing the latest content.
- 4. Share Click to share your Dashboard with colleagues you specify.
- 5. About Click to access information about the shared dashboard who created it, when it was created, who shared it with you and when they shared it.
- 6. Delete Click to delete this Dashboard. NB This will only delete the Dashboard from your Dashboard homepage. It will not delete Dashboards you have shared with colleagues.
- 7. Alert the bell icon indicates whether an alert has been set for this dashboard.

## $m_{\rm ec}$ market insight

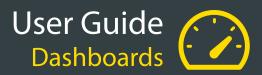

#### ii. How to Create a Dashboard

Search for a specific keyword or phrase. On the Search Results page, refine your search using the filter options on the left-hand side.

|                                                                                                    |                                                                                                    |                                                              |                           | ¥                                                                                     |
|----------------------------------------------------------------------------------------------------|----------------------------------------------------------------------------------------------------|--------------------------------------------------------------|---------------------------|---------------------------------------------------------------------------------------|
| $m_{ex}$ Global A                                                                                                    | dvisory •                                                                                                    |                                                              | Apple                     | Q                                                                                     |
| NEWS   FIND CASE FILE                                                                                                  | ES   SUBSCRIBED CASE FILES                                                                                    | EVENTS                                                       |                           |                                                                                       |
| Filter Reset                                                                                                    | Apply About 5108 results for A                                                                                | Apple                                                        |                           | 🖹 🚯 Newest                                                                            |
| Content Types                                                                                                    | 10 hours ago - Official                                                                                       | Statement                                                    | online-platform compet    |                                                                                       |
| <ul> <li>All Content Types</li> <li>Official Statement</li> </ul>                                                      |                                                                                                    |                                                              |                           | ek input from businesses and<br>nd Apple, as well as their major<br>Click the Dashboa |
| <ul><li>Insight</li><li>Press Round Up</li></ul>                                                                       | 1690         Online privacy debat           401         criticize state law                                   | ed in House as Democ                                         | rats decry 'notice and co | create a new dashb<br>onsent,' Republicans                                            |
| Commentary & Analysis                                                                                                  | 399 17 hours ago - Insight<br>204 Congress should act to<br>House of Representativ                            | ensure online privacy, both<br>es hearing on data collection |                           | consensus was unavailable in a                                                        |
| Press Summary     Event     Modules                                                                                    | 66<br>57 •<br>Press Round-Up 26.                                                                              |                                                              |                           |                                                                                       |
| <ul> <li>All Modules</li> <li>Digital Risk</li> </ul>                                                                  | 26 Feb 2019 - Press Ro<br>5108 Contents:<br>4042 - UK, US agree Brexit                                        |                                                              |                           |                                                                                       |
| Global Antitrust                                                                                                    | savs                                                                                                    | ecution uptick sends 'str                                    | ong' deterrence messag    | je, Australian watchdog                                                               |
| <ul> <li>Tech &amp; Telco : Antitrust</li> <li>Tech &amp; Telco: Frand &amp; Sep</li> <li>Antitrust: Europe</li> </ul> | 1913     26 Feb 2019 - Official S       1638     MLex Summary: The ex       1099     "strong deterrent to egr | pected increase in th                                        | Create Dashboa            | and a                                                                                 |
| Data Privacy & Security     Categories                                                                                 | 726 ▼<br>Press Round-Up 25.<br>25 Feb 2019 - Press Ro                                                         |                                                              |                           |                                                                                       |
| Courts                                                                                                    | Contents:                                                                                                    |                                                              | Dashboard Name            | Apple<br>Enable Alerts                                                                |
| 1                                                                                                    |                                                                                                    | - 1                                                          |                           | ed on updates to Insight,<br>alysis and Official Statements                           |
| filters to refine your search                                                                                          |                                                                                                    |                                                              | Your query is sa          | ved successfully as Dashboard                                                         |
| ber to Click Apply after<br>g appropriate filters.                                                                     |                                                                                                    | - I.                                                         | Close                     |                                                                                       |
|                                                                                                    |                                                                                                    | 1                                                            | The strain of the strains | and Apple no                                                                          |

A pop-up box will appear asking you to create a Dashboard name the default name will be your search term. You can also enable an alert for this Dashboard.

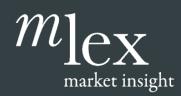

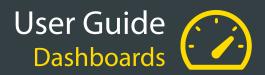

#### iii. How to Share a Dashboard

To share a Dashboard, open the Dashboard and click on the Share icon 🖻

A pop-up box will appear – Click in the Choose Contacts area and either select from the list or type the first part of a name or email address. Once your list is complete you can select whether to set up alerts for the colleagues you are sharing the dashboard with.

Select Share when you are finished. An email will be sent to all the addresses you select informing the recipients that you have shared a Dashboard with them.

#### iv. How to Access your Dashboards

To access and manage your Dashboards, Click on "[First Name]'s MLex in the top right-hand corner and select Dashboards from the drop-down menu.

Your Dashboards homepage will appear. This page lists your Dashboards in alphabetical order. Click on a dashboard to open it.

Activate and De-activate your Dashboard alerts using the bell icon.

| $m_{ m lex}$ Global Antitrust -            | s                                             | earch for analysis, case files | <mark>२</mark> ()  |
|--------------------------------------------|-----------------------------------------------|--------------------------------|--------------------|
| NEWS   FIND CASE FILES   SUBSCRIBED CASE F | iles   events                                 |                                |                    |
| Dashboards (j) 🗚 Mine Shared               |                                               | 希 Set                          | as MLex homepage   |
| apple brexit<br>by Helen Hame              | GSK prope<br>by Helen Hamer $\triangle$ by He |                                | nm<br>n Hamer •••• |
| by Heler R Hamer 🗘                         |                                               |                                |                    |
|                                            |                                               |                                |                    |
|                                            |                                               |                                |                    |

All – All Dashboards – ones you have created and ones that have been shared with you.

Mine – Dashboards you have created

Shared – Dashboards that your colleagues have created and shared with you.

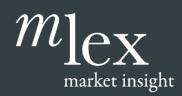

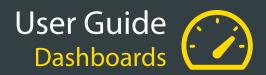

If you wish to switch your dashboards off for a particular product, you can make the section inactive. Your Dashboard settings won't be affected, so if you reactivate, the same settings for dashboards will resume.

| Dashboard Alerts<br>Click to review your Dashboards                                  |      | Active  |
|--------------------------------------------------------------------------------------|------|---------|
| You have made changes to your Alerts settings. Do you want to Save or Discard these? | Save | Discard |